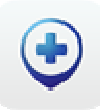

## **Uw dienst GOLD met Mobi33**

Om dagelijks uw steeds bijgewerkt rittenblad bij de hand te hebben op uw Mobi33 en bovendien geniet u gratis van de onmiddellijke inbreng van uw voorschriften en formulieren !

**Hoe werkt dit :** van wanneer u een nieuw voorschrift, een nieuwe patiënt, een Katz wijziging,…hebt, kan u aan uw **dienst GOLD** via het menu FORMULIER deze gegevens doorsturen.

Voor een nieuwe patiënt :

- Mobi33 > Menu > Formulieren > Aanmaak
- Klik op het vak "Patiënt" en vul het signalement van de patiënt in.

Voor een gekende patiënt :

- In het detail van de fiche van de patiënt > knop "Formulier".
- Het vak "Patiënt" is reeds ingevuld.

## **Voorbeeld bij een nieuw voorschrift :**

- Kleef een **vignet van de patiënt** op het voorschrift
- Klik op het vak "Voorschrift"
- Klik onderaan op de **knop "Foto"**
- Neem een foto van het voorschrift, kijk na of die voldoende geslaagd is, indien dit niet het geval is klik op "Retake" om een betere foto te maken.
- Klik op "Use Photo"
- Eventueel kan u bepaalde informatie toelichten (begindatum, Riziv nummer van de geneesheer, welke dagen van de week de zorgen worden gedaan, enz. …)
- Klik op "Opslaan"
- Bij de synchronisatie zal de foto van het voorschrift worden verstuurd via een mail naar uw **dienst GOLD**.

U ontvangt eveneens een kopie van de aanvraag.

Bij ontvangst, gedurende de werkdagen en -uren, zullen wij deze voorschriften inbrengen en de nieuwe zorgen zullen gepubliceerd worden op de Mobi33 server zodat uw rittenbladen steeds geüpdatet zijn.

## **Voorbeeld bij een nieuwe Katzschaal :**

- Klik op het vak "Katz"
- Vul alle zones in ! *(of neem aan foto van de papieren Katzschaal)*
- Klik op "Opslaan"
- Bij de automatische synchronisatie zal Mobi33 deze Katzschaal naar uw **dienst GOLD** zenden. U krijgt eveneens een kopie van uw aanvraag.

*Truc :u kan aan Mobi33 opdragen om uw Katzschaal direct te versturen via de manuele synchronisatie : Mobi33 > Menu > Dagen > knop "Sync" > klik op "Sync" (in het blauw).* 

Bij ontvangst, gedurende de werkdagen en –uren, zullen wij uw Katzschaal verzenden via MyCareNet alsook een PDF kopie naar uw email adres.

*Indien u geen bevestigingsmail van ons krijgt vragen wij u om dit zo vlug mogelijk te melden bij uw dienst GOLD.*